# С другого сервера по RTMP

## Описание

WCS может по требованию захватывать RTMP-видеопоток, раздаваемый с другого сервера. Захваченный поток может раздаваться на любые из [поддерживаемых](file:///opt/TeamCityAgent/work/e8d9ff752ef6fac0/site/ru/WCS52/Streaming_video_functions/Playing_a_video_stream_from_the_server/) платформ, по любой из поддерживаемых технологий. Для управления захватом RTMP-потока используется REST API.

## Схема работы

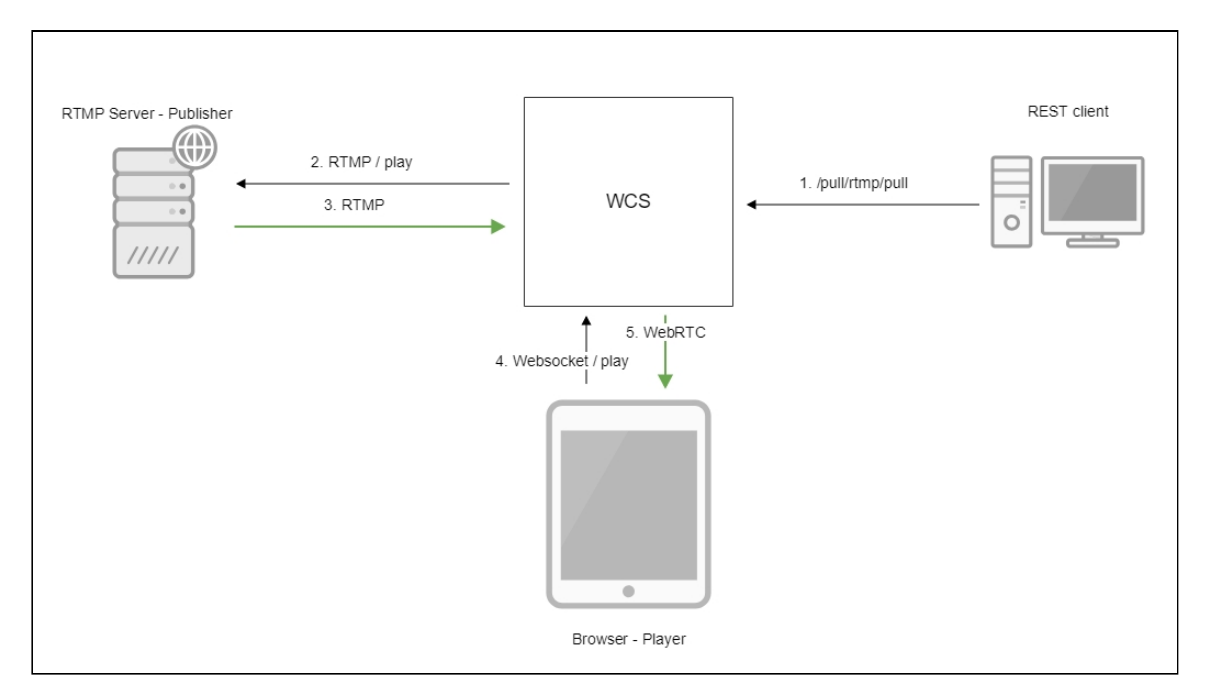

- 1. На WCS сервер отправляется REST-запрос /pull/rtmp/pull
- 2. WCS сервер запрашивает RTMP-поток с указанного сервера
- 3. RTMP-поток транслируется на WCS сервер
- 4. Браузер запрашивает воспроизведение захваченного потока по WebSocket
- 5. Браузер получает поток по WebRTC

## REST API

REST-запрос должен быть HTTP/HTTPS POST запросом в таком виде:

• HTTP: http://test.flashphoner.com:8081/rest-api/pull/rtmp/pull

• HTTPS: https://test.flashphoner.com:8444/rest-api/pull/rtmp/pull

#### Здесь:

- test.flashphoner.com agpec WCS-cepBepa
- 8081 стандартный REST / HTTP порт WCS-сервера
- 8444 стандартный HTTPS порт
- rest-api обязательная часть URL
- /pull/rtmp/pull используемый REST-метод

## REST-методы и статусы ответа

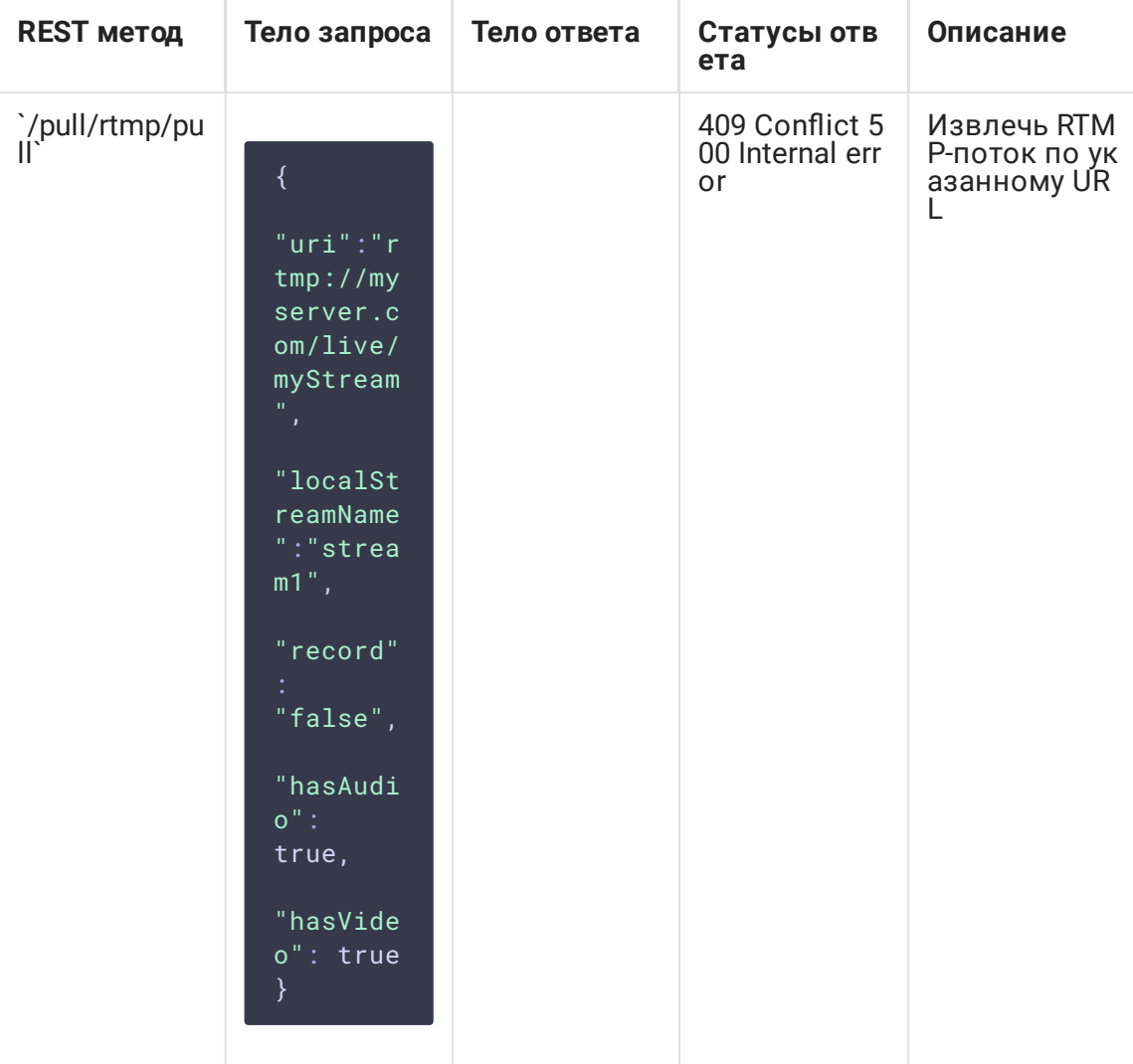

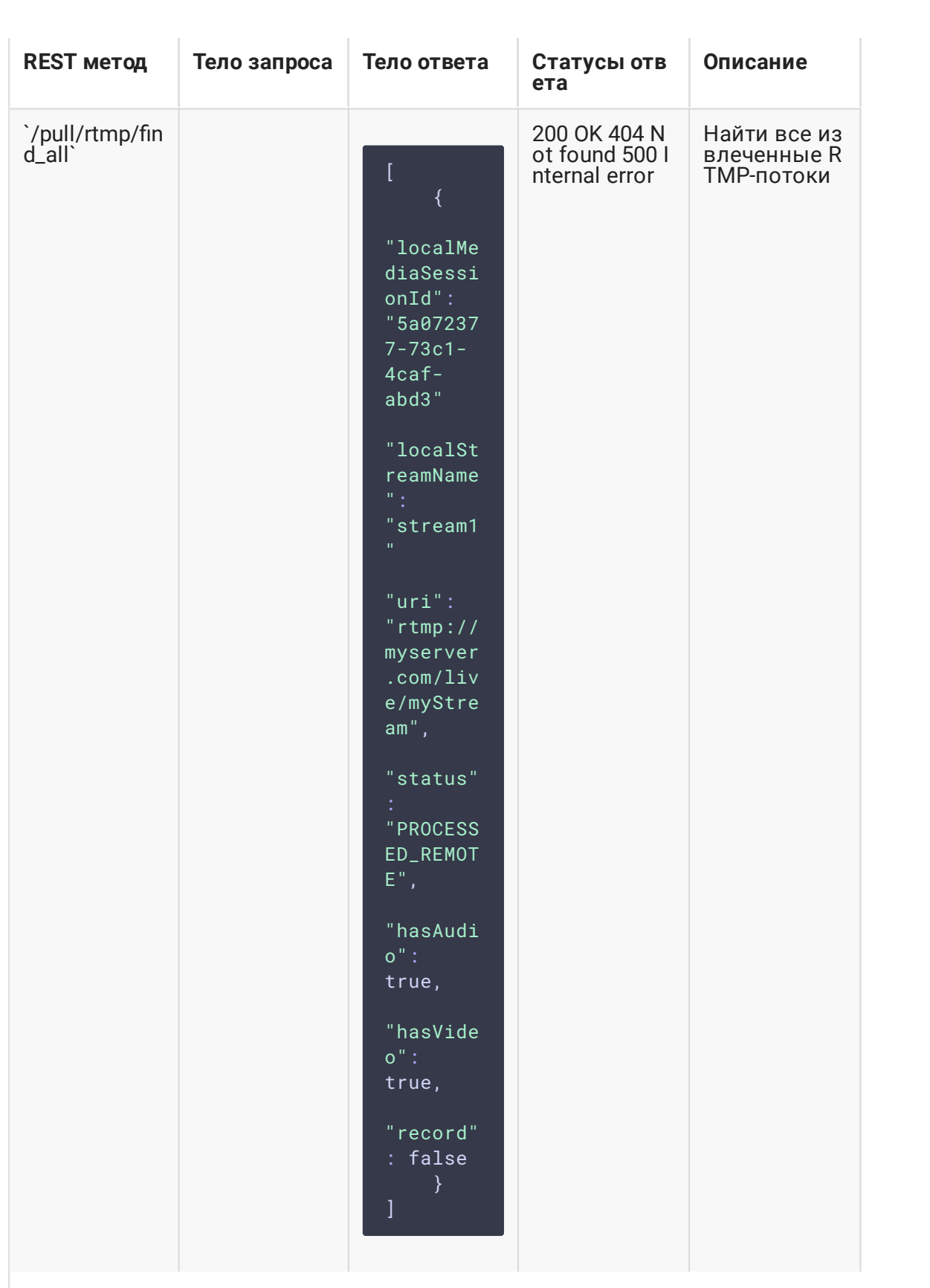

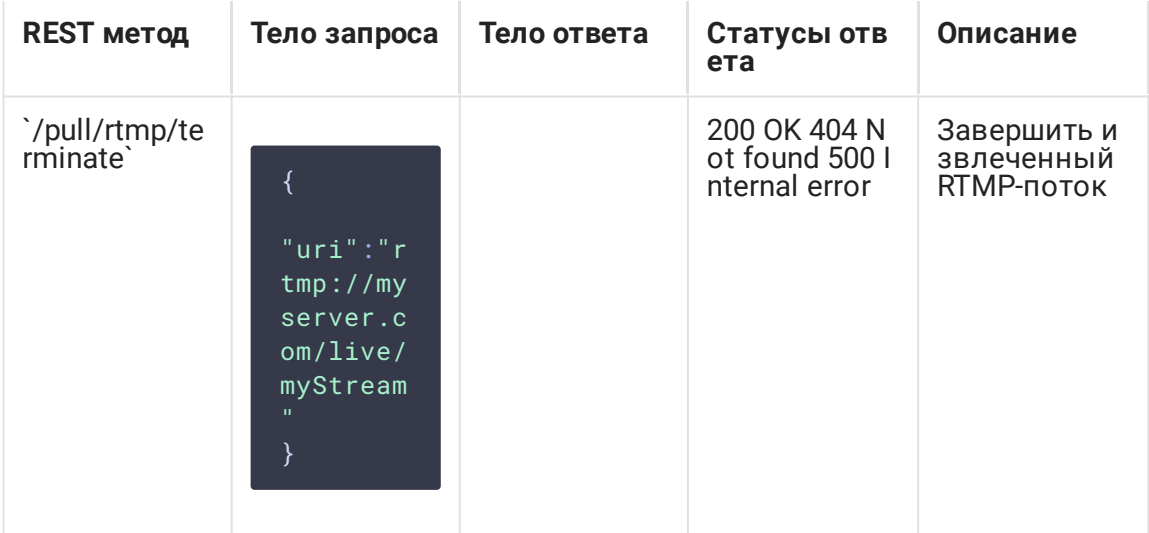

## Параметры

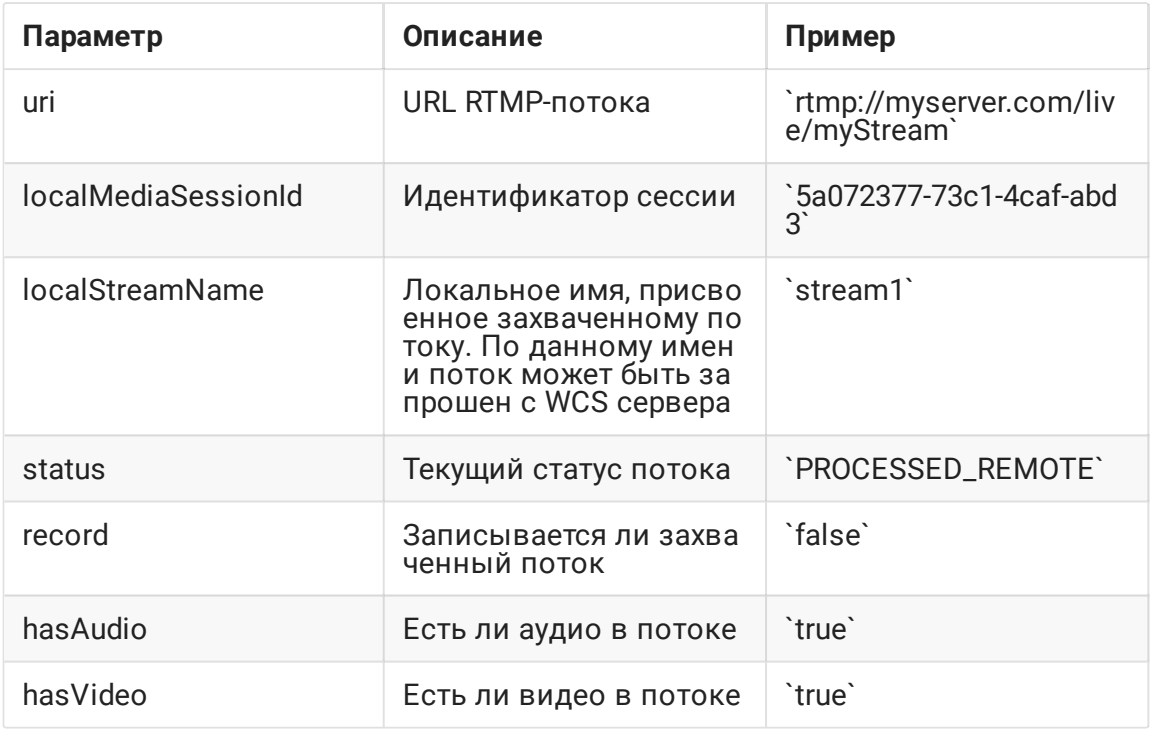

## Публикация потока под заданным именем

В сборке 5.2.724 добавлена возможность указать имя, под которым захваченный поток будет опубликован на сервере, при помощи параметра localStreamName. Если имя не указано, поток будет опубликован под именем, совпадающим с uri, как в предыдущих сборках.

Повторный захват потока с тем же URI

При попытке повторного захвата потока с тем же URI запрос /pull/rtmp/pull вернет 409 Conflict . Если поток уже опубликован на сервере, необходимо подключаться к этому потоку.

## Настройка

#### Управление параметрами кодеков

В каталоге /usr/local/FlashphonerWebCallServer/conf может располагаться файл описания SDP для RTMP-агента rtmp\_agent.sdp:

```
o=- 1988962254 1988962254 IN IP4 0.0.0.0
c=IN IP4 0.0.0.0
t=0 0
a=sdplang:en
m=video 0 RTP/AVP 95
a=rtpmap:95 H264/90000
a=fmtp:95 profile-level-id=42e01f;packetization-mode=1
a=sendonly
m=audio 0 RTP/AVP 103 96 97 98 99 100 102 108 104
a=rtpmap:108 mpeg4-generic/48000/1
a=rtpmap:96 mpeg4-generic/8000/1
a=rtpmap:97 mpeg4-generic/11025/1
a=rtpmap:98 mpeg4-generic/12000/1
a=rtpmap:99 mpeg4-generic/16000/1
a=rtpmap:100 mpeg4-generic/22050/1
a=rtpmap:104 mpeg4-generic/24000/1
a=rtpmap:102 mpeg4-generic/32000/1
a=rtpmap:103 mpeg4-generic/44100/1
a=recvonly
```
Для того, чтобы при записи захваченного потока на диск записывалось не только аудио, но и видео, необходимо в данном файле указать атрибут

#### a=sendonly

для видео.

#### Публикация потока без одной из составляющих

Если из файла rtmp\_agent.sdp убрать аудио или видео составляющую, то захваченный поток будет опубликован на сервере без этой составляющей. Например. для публикации только видео SDP должно выглядеть так:

```
v=0o=- 1988962254 1988962254 IN IP4 0.0.0.0
c=IN IP4 0.0.0.0
t=0 0
```

```
a=sdplang:en
m=video 0 RTP/AVP 95
a=rtpmap:95 H264/90000
a=fmtp:95 profile-level-id=42e01f;packetization-mode=1
a=sendonly
```
#### Определение типа фрейма

В некоторых случаях, источник RTMP потока может некорректно проставлять тип фрейма на уровне сообщений RTMP протокола. В этом случае тип фрейма необходимо определять по его содержимому. Для этого используется настройка, добавленная в сборке [5.2.1446](https://flashphoner.com/downloads/builds/WCS/5.2/FlashphonerWebCallServer-5.2.1446.tar.gz)

rtmp\_detect\_h264\_frame\_type=true

### Краткое руководство по тестированию

### Захват RTMP-потока, транслируемого другим сервером, при помощи REST-запроса /pull/rtmp/pull

- 1. Для теста используем:
- 2. демо-сервер demo.flashphoner.com ;
- 3. браузер Chrome и REST-[клиент](https://chrome.google.com/webstore/detail/advanced-rest-client/hgmloofddffdnphfgcellkdfbfbjeloo) для отправки запросов на сервер;
- 4. веб-приложение Two Way [Streaming](https://demo.flashphoner.com/client2/examples/demo/streaming/two_way_streaming/two_way_streaming.html) для воспроизведения захваченного потока в браузере.
- 5. Откройте REST-клиент. Отправьте запрос /pull/rtmp/pull , указав в параметрах URL RTMP-потока:

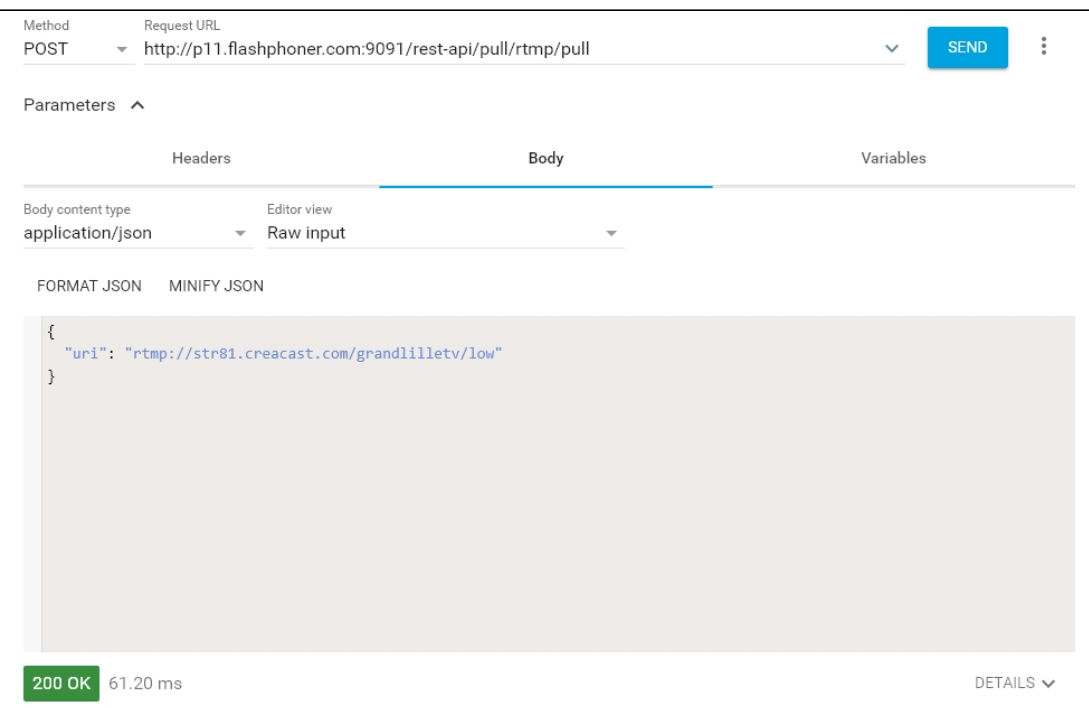

6. Убедитесь, что поток захвачен сервером. Для этого отправьте запрос

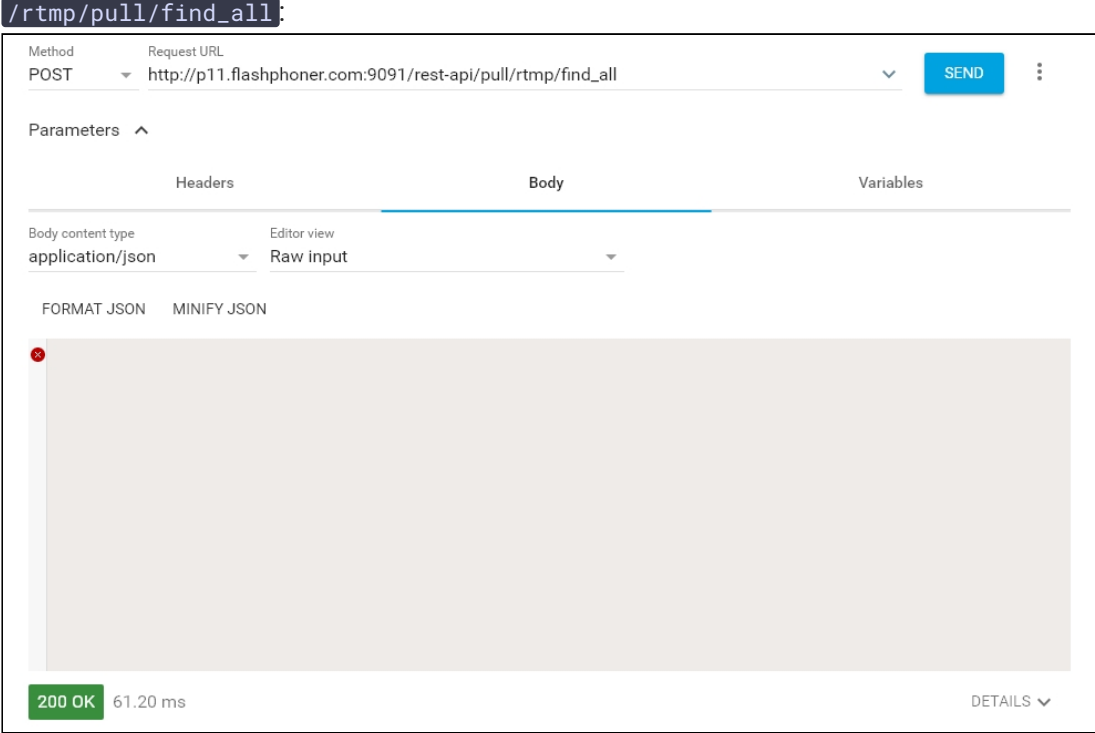

и скопируйте локальное имя потока из параметра ответа localStreamName :

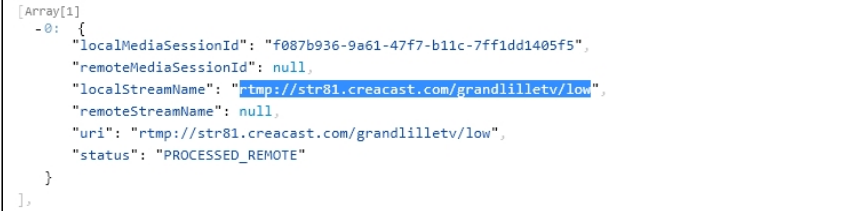

7. Откройте страницу веб-приложения Two Way [Streaming](https://demo.flashphoner.com/client2/examples/demo/streaming/two_way_streaming/two_way_streaming.html). Нажмите Connect и укажите локальное имя потока, затем нажмите Play!

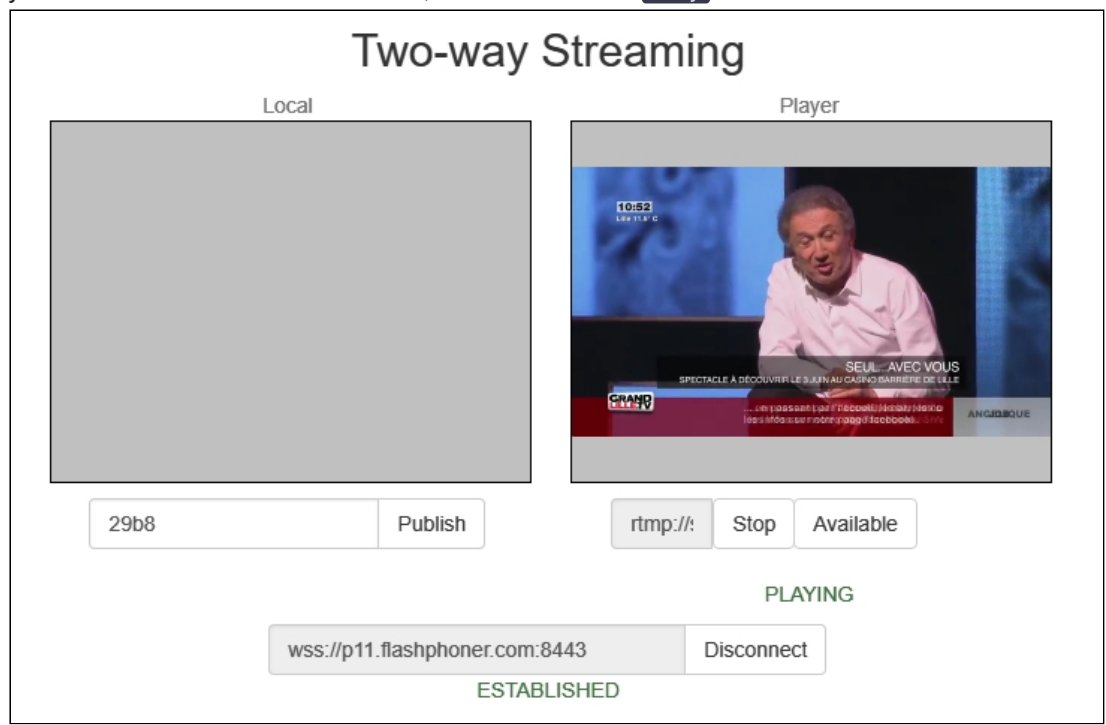

#### 8. Графики WebRTC internals в браузере:

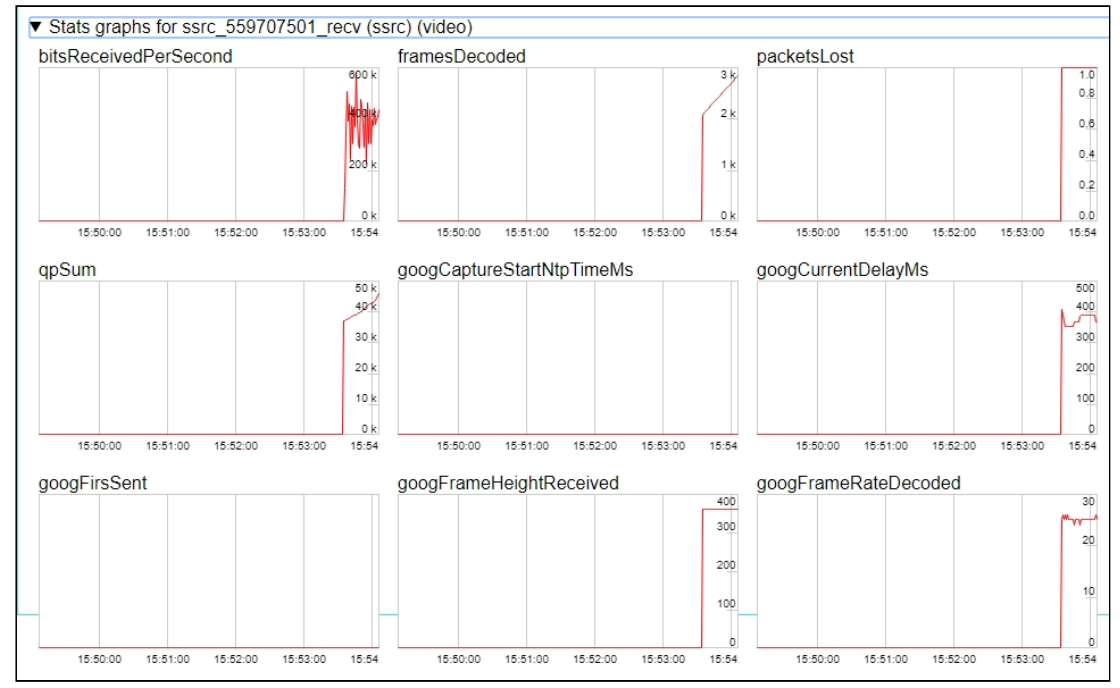

## Захват RTMP-потока, транслируемого другим сервером, без использования REST-запроса

- 1. Для теста используем:
- 2. демо-сервер demo.flashphoner.com ;
- 3. веб-приложение Two Way [Streaming](https://demo.flashphoner.com/client2/examples/demo/streaming/two_way_streaming/two_way_streaming.html) для захвата и воспроизведения захваченного потока в браузере.
- 4. Откройте страницу веб-приложения Two Way Streaming. Нажмите Connect и укажите имя RTMP-потока, который нужно захватить, затем нажмите Play :

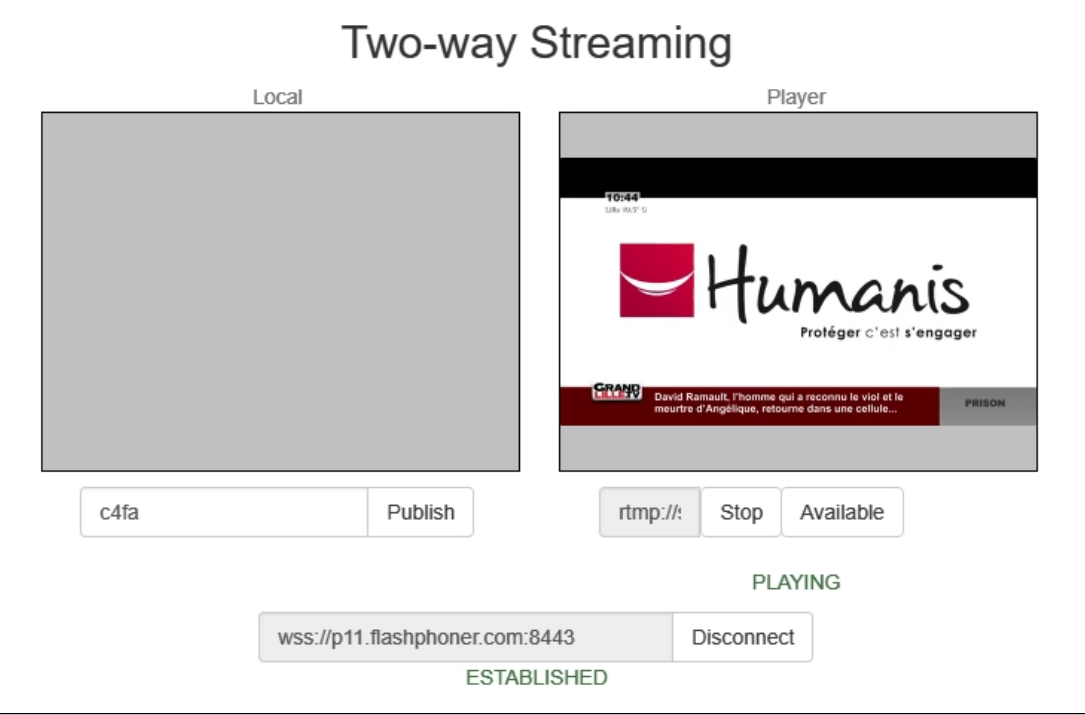

5. Графики WebRTC internals в браузере:

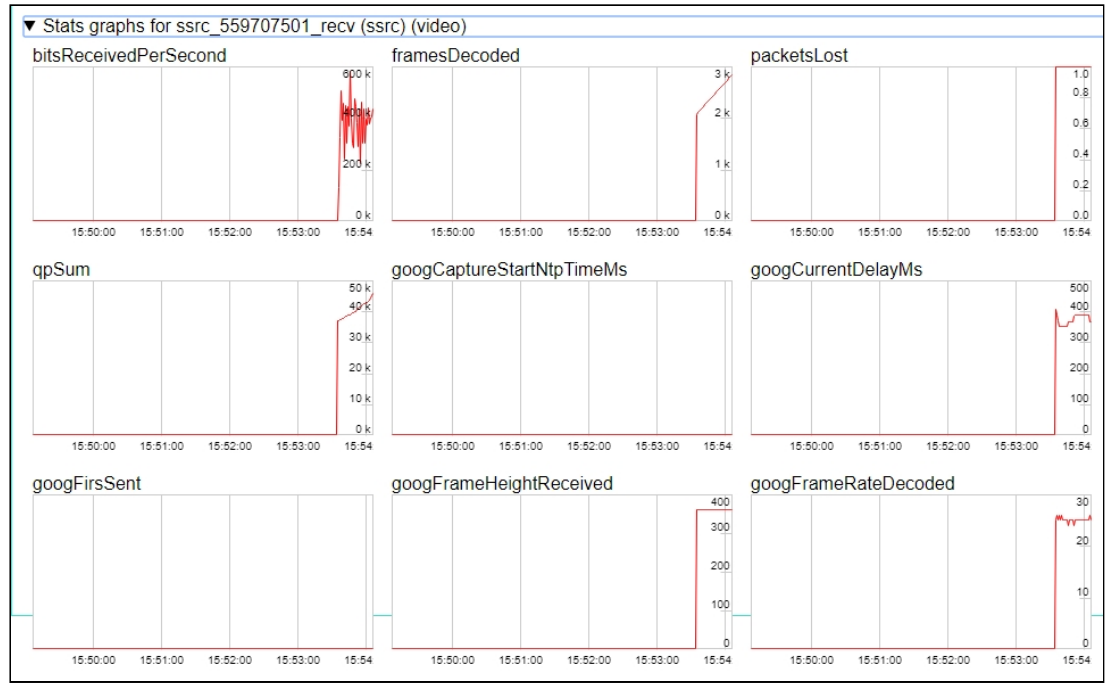

Последовательность выполнения операций

Ниже приводится последовательность выполнения операций при захвате RTMPпотока с другого сервера

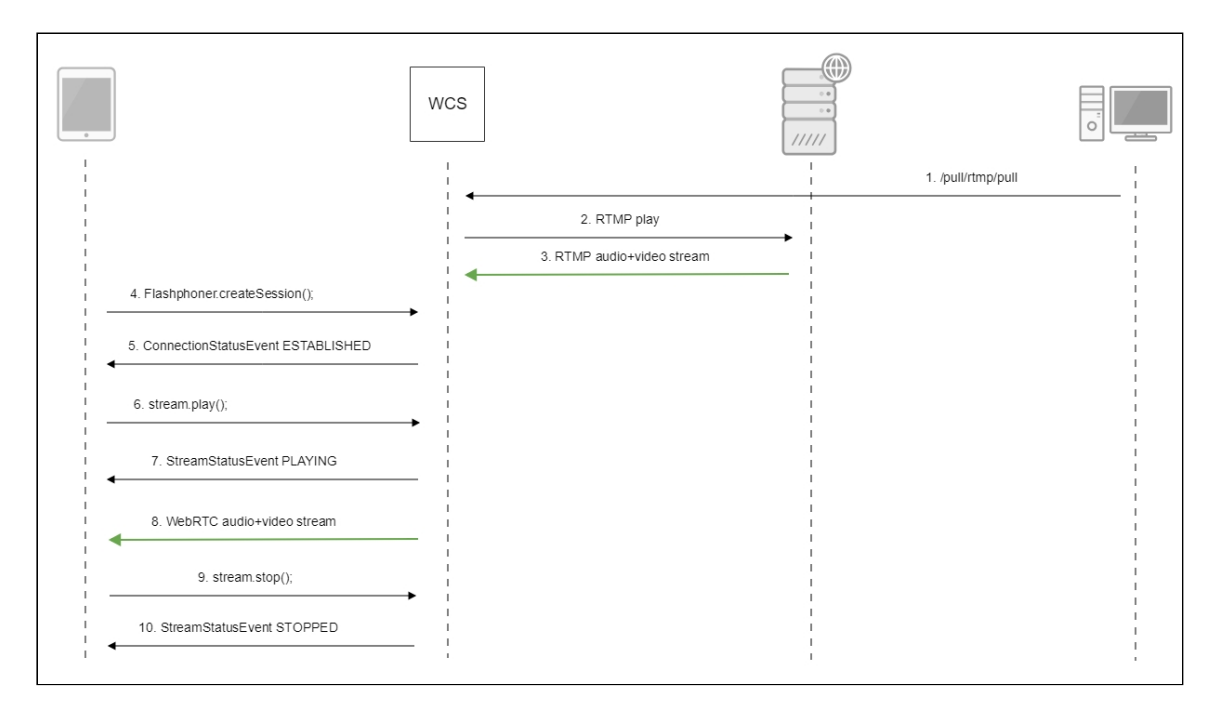

### Авторизация на сервере-источнике

WCS поддерживает авторизацию на RTMP сервере при захвате с него потока при помощи параметров в RTMP URL:

#### rtmp://username:password@server:1935/live/streamKey

Отметим, что, если поток запрашивается с другого WCS сервера по RTMP, такая авторизация не поддерживается.

В сборке [5.2.1069](https://flashphoner.com/downloads/builds/WCS/5.2/FlashphonerWebCallServer-5.2.1069.tar.gz) также добавлена возможность передать параметры после имени потока

rtmp://server:1935/live/streamKey?user=username&password=password

В этом случае параметры будут переданы на сервер в RTMP сообщении connect .

При необходимости, параметры могут быть указаны и после имени приложения

rtmp://server:1935/live?user=username&password=password/streamKey

В этом случае параметры также будут переданы на сервер в RTMP сообщении connect. Если поток запрашивается с другого WCS сервера по RTMP, параметры авторизации будут доступны в REST hook [/connect.](file:///opt/TeamCityAgent/work/e8d9ff752ef6fac0/site/ru/WCS52/REST_Hooks/Four_types_of_REST_methods/Type_1_-_the_connect_method/#authentication)

## Известные проблемы

1. Поток, содержащий B-фреймы, не воспроизводится либо воспроизводится с артефактами (задержки, подергивания)

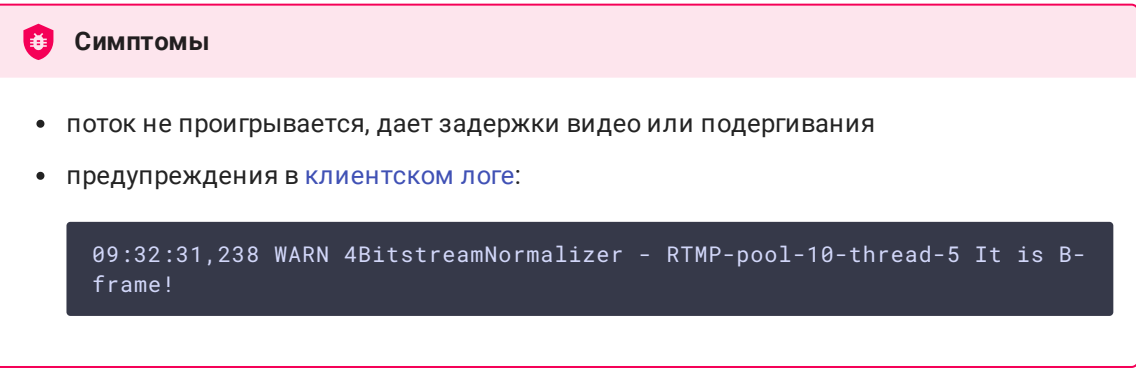

#### **Решение**

- изменить настройки кодировщика таким образом, чтобы исключить использование B-фреймов (понизить профиль кодирования, указать в командной строке и т.п.).
- [транскодировать](file:///opt/TeamCityAgent/work/e8d9ff752ef6fac0/site/ru/WCS52/Streaming_video_functions/Captured_stream_management/Stream_transcoding.ru.md) поток, в этом случае в выходном потоке транскодера B-фреймов не будет

2. AAC фреймы типа 0 не поддерживаются декодером FFmpeg и будут игнорироваться при воспроизведении захваченного потока

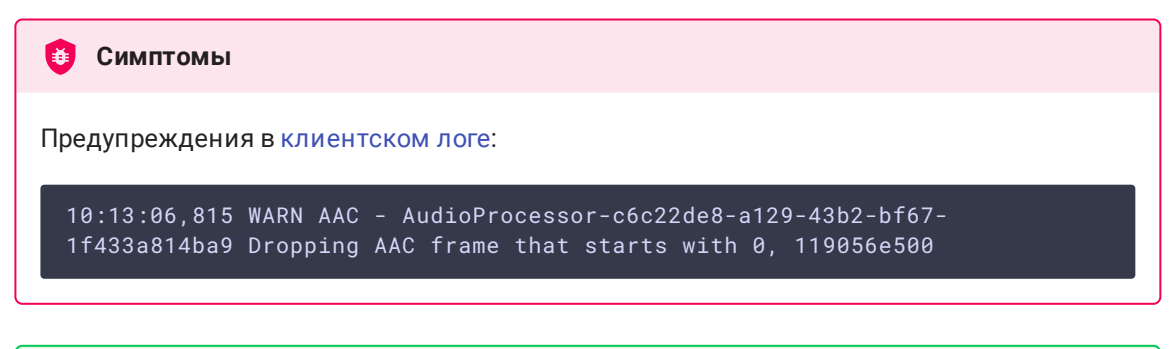

Использовать кодек Fraunhofer при помощи настройки **Решение** use\_fdk\_aac=true

3. При публикации и последующем воспроизведении и записи H264 + AAC потока возможна рассинхронизация видео и звука, либо полное отсутствие звука.

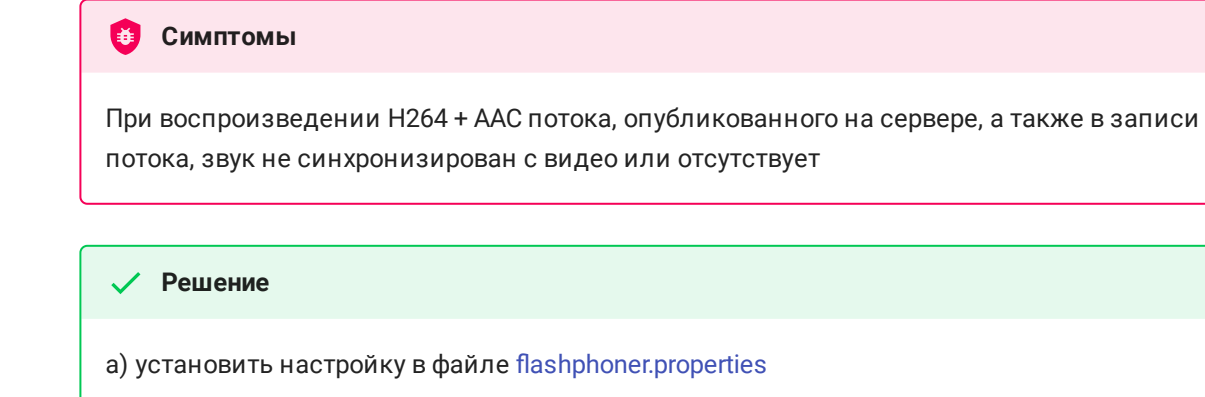

disable\_drop\_aac\_frame=true

Эта настройка, в том числе, отключает игнорирование AAC фреймов.

b) использовать кодек Fraunhofer при помощи настройки

use\_fdk\_aac=true

4. При преобразовании звуковой дорожки AAC к частоте дискретизации 11025 Гц звук искажен или отсутствует

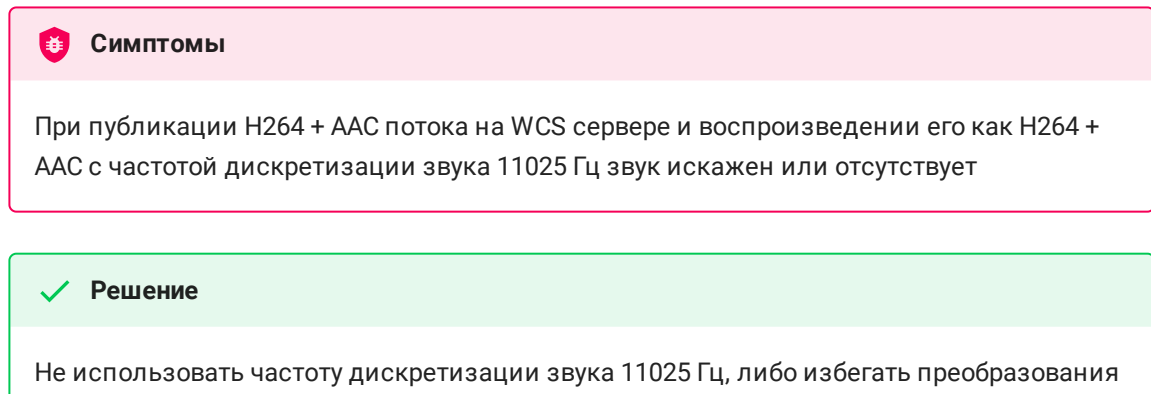

5. Некоторые функции RTMP не поддерживаются и будут игнорированы

звука к данной частоте, например, не указывать данную частоту в файлах [настроек](file:///opt/TeamCityAgent/work/e8d9ff752ef6fac0/site/ru/WCS52/Working_with_the_server/Core_settings/SDP_settings_files.ru.md) SDP.

- FCSubscribe
- FCPublish
- FCUnpublish
- · onStatus
- [onUpstreamBase]
- releaseStream

6. В записи потока присутствует только звук

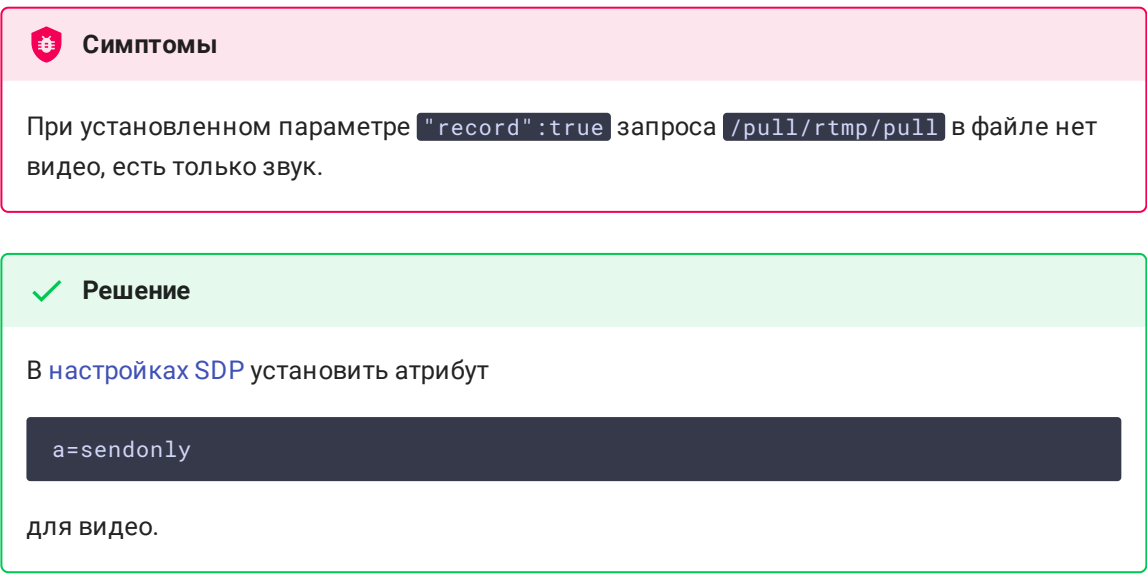

7. При захвате RTMP потока с Adobe Media Server возможны фризы при использовании Aggregate messages

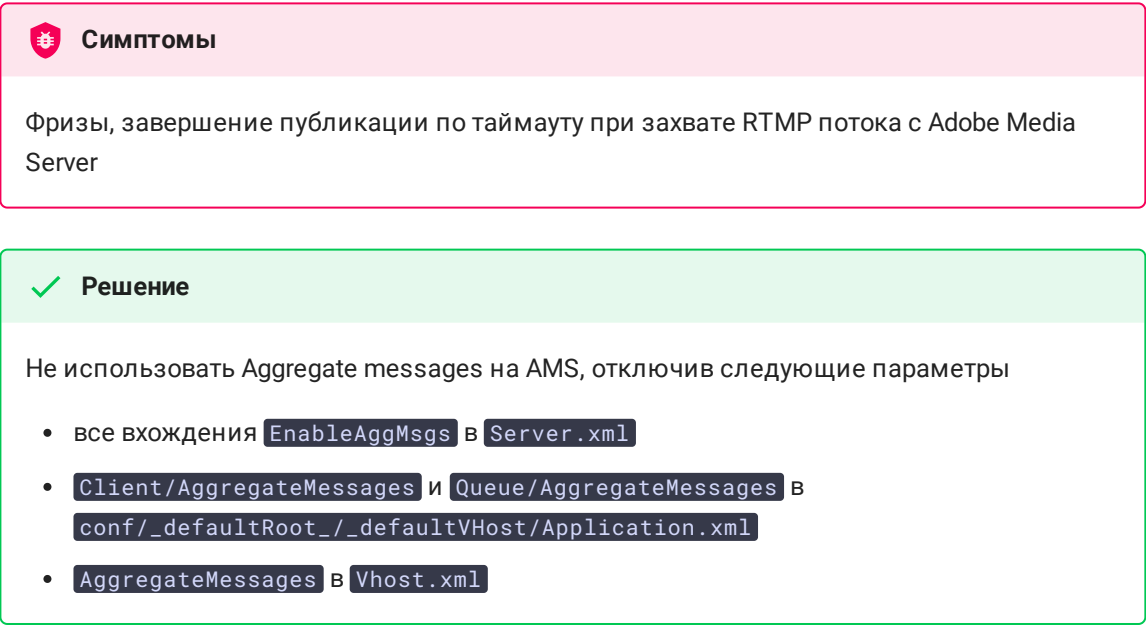